## **ParentPortal Information Sheet**

When you log in to PowerSchool Parent Portal, the start page appears. This page serves as the central point from which you begin your PowerSchool Parent Portal session. The PowerSchool Parent Portal start page consists of the following main areas:

- Navigation bar
- Main Menu

## **Navigation Bar**

The navigation bar appears at the top of the PowerSchool Parent Portal start page, and is common to every page in the application. The navigation bar includes the following information:

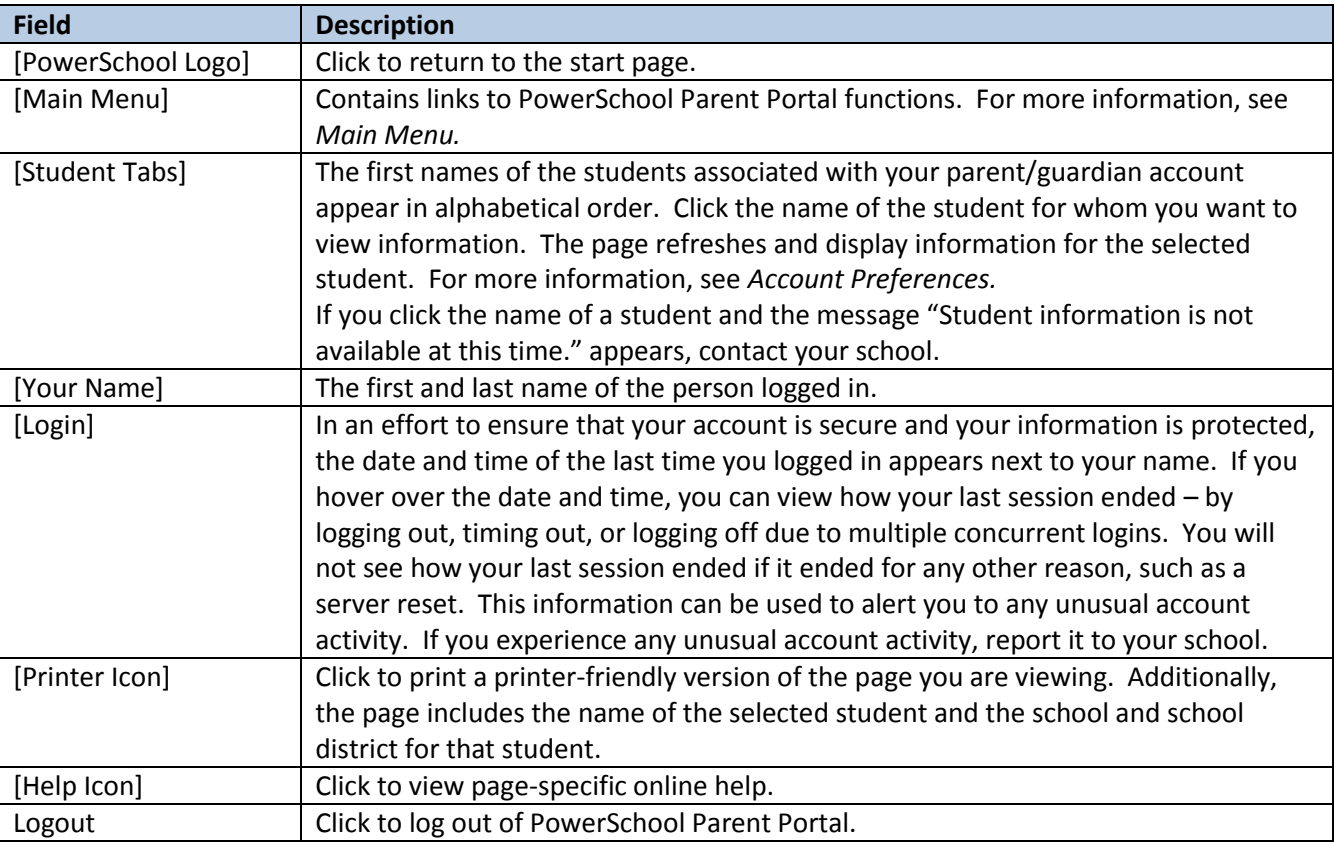

## **Main Menu**

The main menu consists of several icons within the navigation bar and includes links to the following functions:

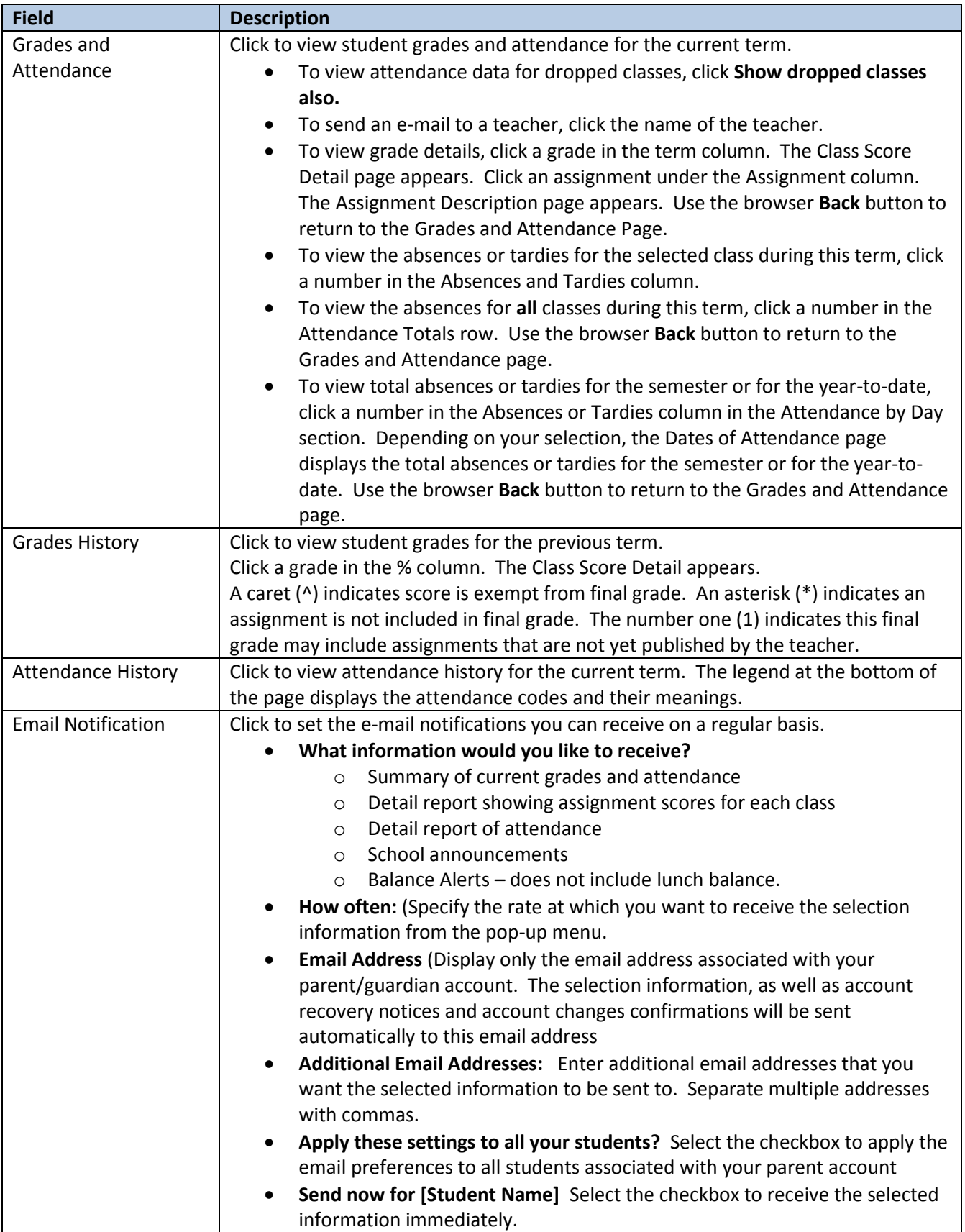

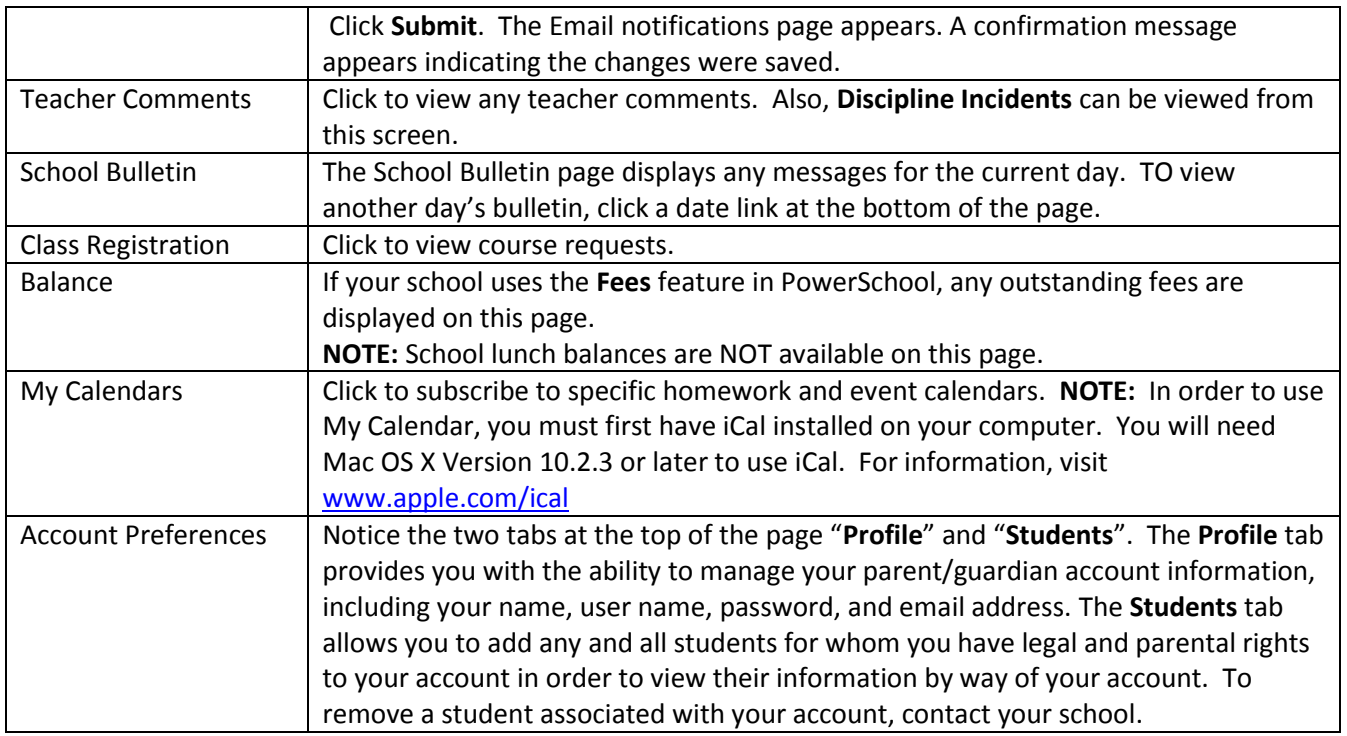

*Please contact your student's school if you have any questions.*